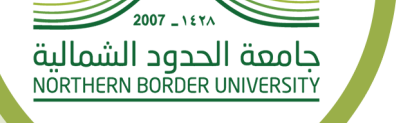

60000

## دليل الخدمات للأنظمة لعمادة تقنية المعلومات في جامعة الحدود الشمالية

قم بتحميل الملف من خلال البوابة الإلكترونية للجامعة www.nbu.edu.sa

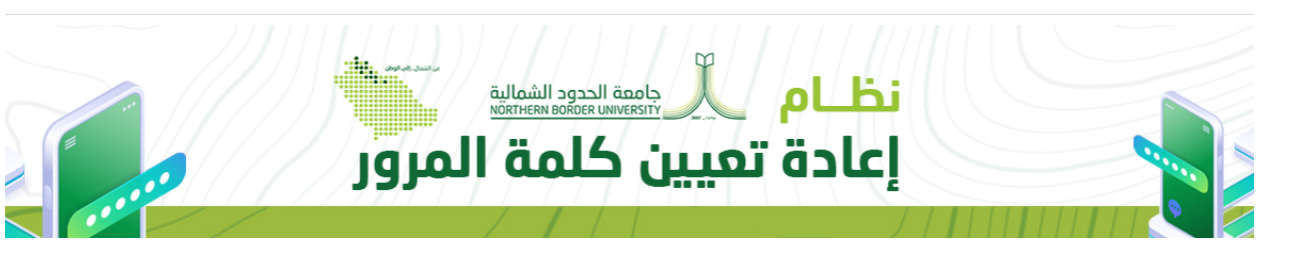

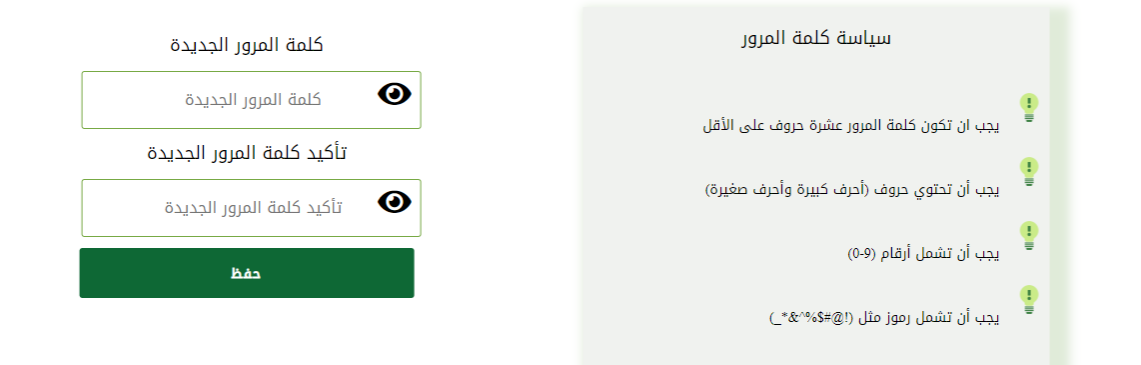

## ثم الضغط على حفظ

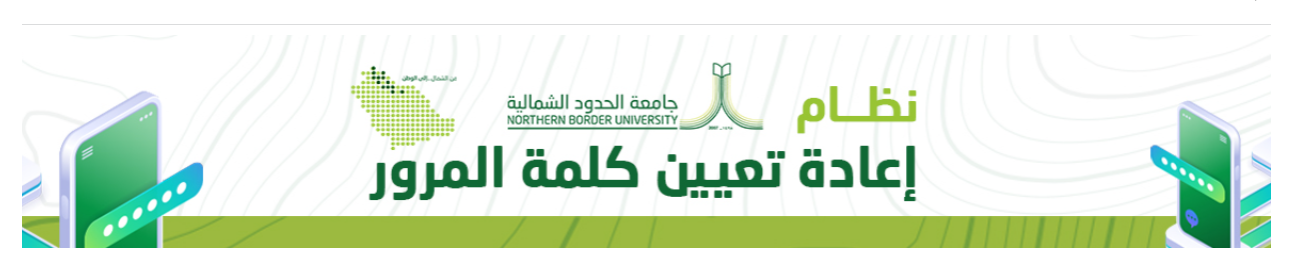

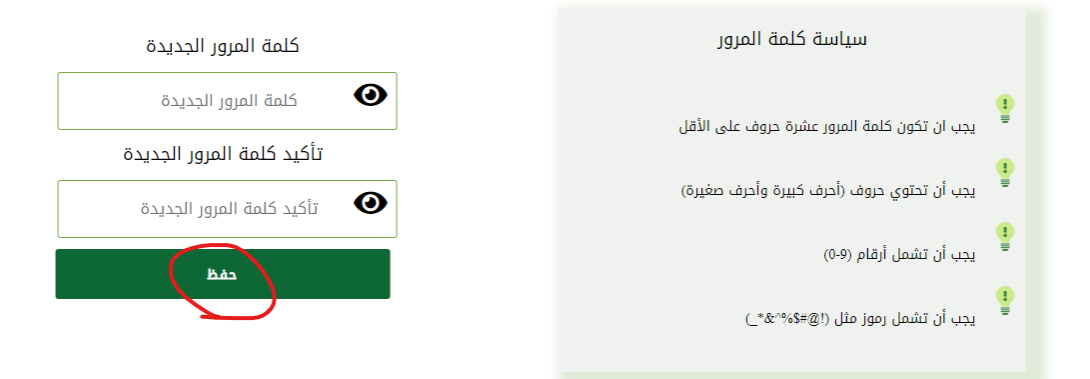

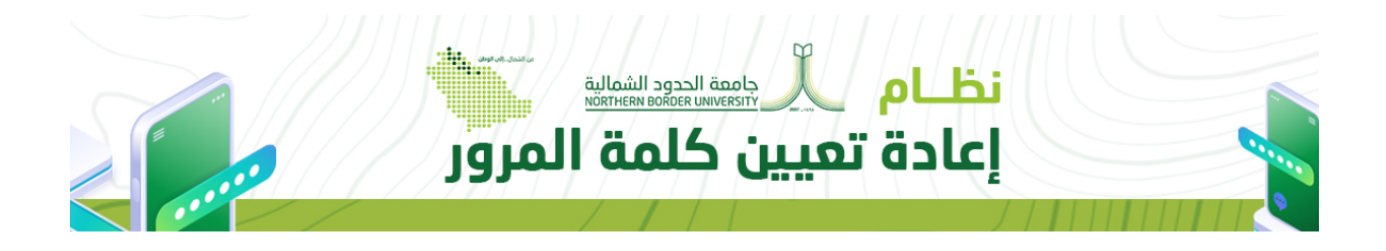

Ahmed Kh. Mohana : أهلاً الرجاء إدخال رمز التحقق المرسل للجوال \*\*\*\*\*\*\*\*\*\*9307 رمز التحقق تأكيد

إعادة إرسال الرمز خلال:4:49

إدخال كلمة المرور الجديدة وفق الشروط الموضحة يمين الشاشة

**4** دليل المستخدم لألنظمة لعمادة تقنية المعلومات في جامعة الحدود الشمالية